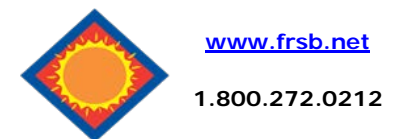

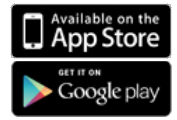

## **Mobile Deposit User Guide**

## **How to Enroll**

To enroll, download the FRSB Mobile Banking app, login and click on deposit from the dashboard. Select the account(s) you would like to be enabled, then a FRSB representative will review the application and you will be notified by email regarding your approval for remote deposit in 1-3 business days.

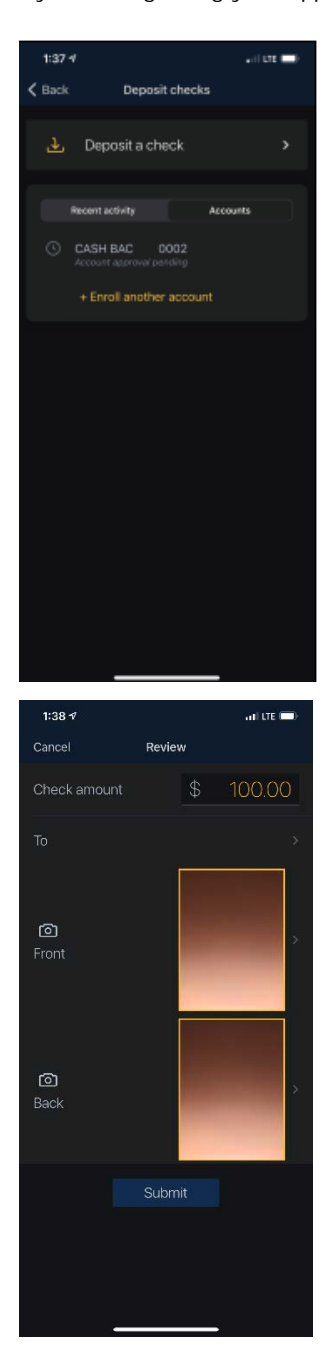

## **Depositing a Check**

Select **Deposits** from the dashboard. Once agreeing to the terms of service, select Deposit a Check. Enter the amount of your check the click continue.

Place the front of your check within the defined box on a dark background and tap to capture. **Before** taking a picture of the back of the check, make sure it is endorsed with a signature first and then the following phrase is clearly written below the endorsement

## **For Mobile Deposit**

Place the back of your *endorsed* check within the defined box on a dark background and tap to capture. Once the image of check back is taken select submit. Choose which account you would like to deposit to, select submit again.

You should receive a confirmation stating submitted successfully.

Deposits made before 4:00 pm CST\* should post to your account at end of the current business day. Deposits made after this time will post to your account at the end of the next business day.

You should receive an email from FRSB indicating if your remote deposit was approved.

Be sure to keep the original check for at least 30 days or until the deposit clears your account.

\*subject to change

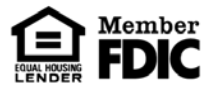